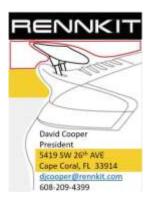

## <u>Disabling PASM – 997 Turbo</u>

## Disabling the PASM in a 997 Turbo

Why? Replacing PASM shocks with another type – dash will throw PASM / Sport mode error, which disables SPORT mode. *Note: Use this procedure at your own risk.* 

## **Procedure**

- 1) PASM shocks disconnected
- 2) PASM module disconnected
- 3) Durametric set PASM in gateway to Not Installed

With the PIWIS, it is necessary to disable the PASM module in the gateway and do the handover procedure. The Durametric does not require this:

- 1. Unplug the PASM module in the passenger side footwell on the right side (not the center console connection).
- 2. Use the Durametric to change the Gateway entry for PASM to **'Not Installed**'. Sport mode works fine and no other errors are present.

SG Damp Tronic Module removal from the frame: It clips into the frame. Pull the carpet back on the right side, behind the kick panel ahead of the door. Located near the top of the carpet. It clips into the frame and is found at the top of the carpet.

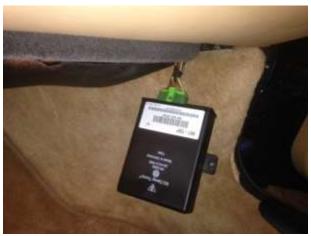

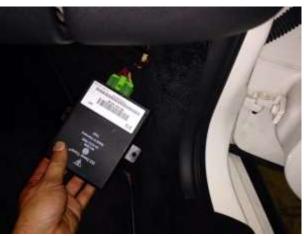